*https://wiki.teltonika-networks.com/view/Shell\_Commands*

# **Shell Commands**

[Main Page](https://wiki.teltonika-networks.com/view/Main_Page) > [FAQ](https://wiki.teltonika-networks.com/view/FAQ) > [Control & Configuration](https://wiki.teltonika-networks.com/view/Control_&_Configuration) > **Shell Commands**  $\Box$ 

# **Contents**

- [1](#page--1-0) [Summary](#page--1-0)
- [2](#page--1-0) [Command table](#page--1-0)
- [3](#page--1-0) [Examples](#page--1-0)
	- [3.1](#page--1-0) [File commands](#page--1-0)
	- [3.2](#page--1-0) [Process management commands](#page--1-0)
	- [3.3](#page--1-0) [System commands](#page--1-0)
	- [3.4](#page--1-0) [Installation commands](#page--1-0)
	- [3.5](#page--1-0) [Networking commands](#page--1-0)
	- [3.6](#page--1-0) [Search commands](#page--1-0)
	- [3.7](#page--1-0) [Piping commands](#page--1-0)

### **Summary**

In this topic we will cover the basic CLI / SSH commands for beginners. It will help users manage and troubleshoot RUTxxx, RUTXxx, TRB14X devices.

Note: With almost every command, '--help' option shows usage summary for that command. The commands have the following syntax:

*\$command options arguments*

# **Command table**

This section provides a list of basic CLI / SSH commands and options.

#### CLI commands

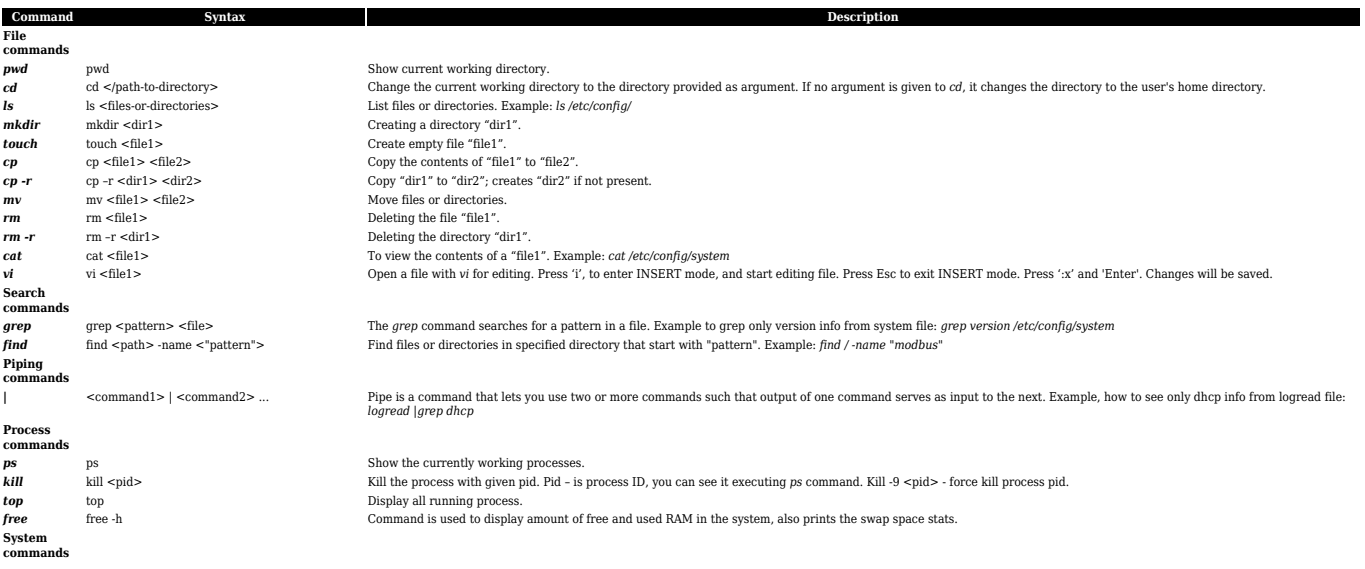

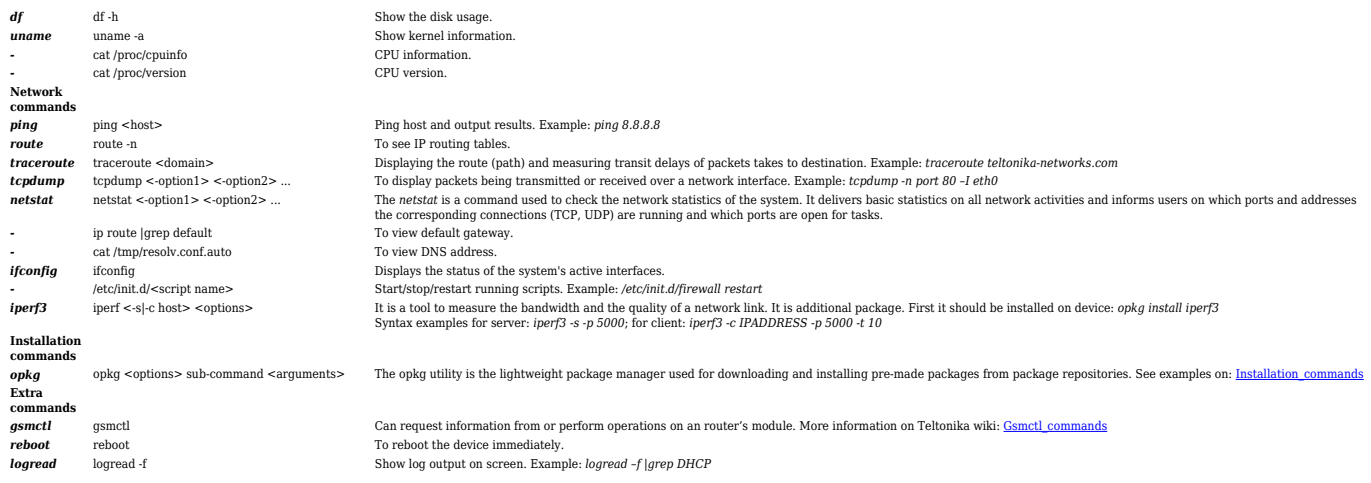

## **Examples**

### **File commands**

1. **pwd** command shows current working directory:

... root@Teltonika:~# pwd /root ...

2. **cd** command is used to change the current working directory to the directory provided as argument.

Example: when you're on your Home directory, you need to go to the /etc/config directory, use **cd /etc/config**:

```
...
root@Teltonika:~# cd /etc/config/
root@Teltonika:/etc/config#
...
```
3. **ls** command is used to list files or directories.

Example: use **ls /etc/config** to list contents of the "/etc/config" folder:

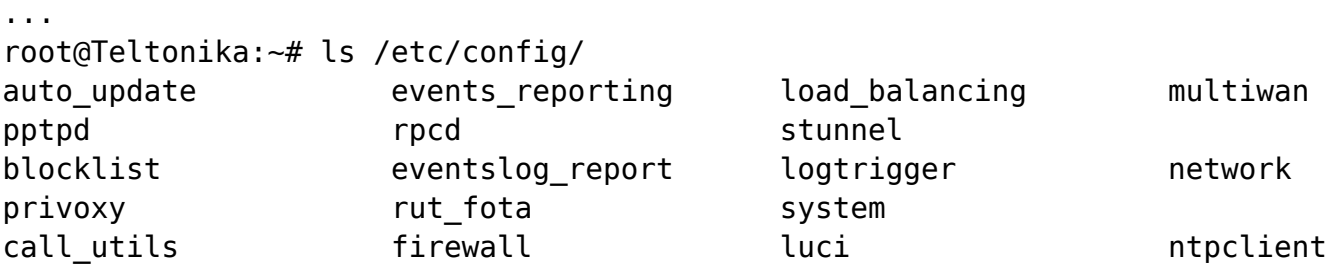

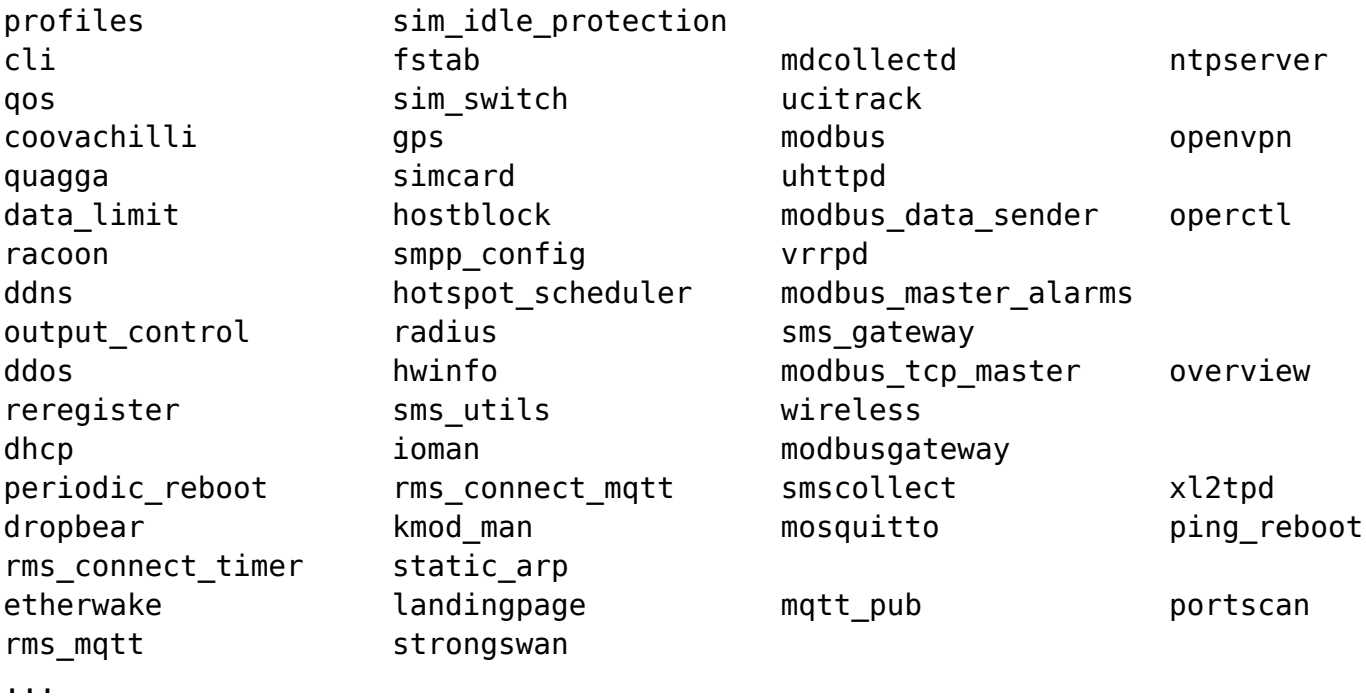

4. **mkdir** command is used to create a directory.

Example: use **mkdir /etc/Example\_dir** to make a new directory named "Example\_dir":

```
...
root@Teltonika:~# mkdir /etc/Example_dir
root@Teltonika:~# ls /etc/
Example dir chilli.conf fstab ipsec.d
package restore.sh rc.common stunnel
...
```
5. **touch** command is used to create empty file.

Example: use **touch /etc/Example\_dir/Example\_file1.txt** to create a blank txt file under the "/etc/Example\_dir" directory:

```
...
root@Teltonika:~# touch /etc/Example_dir/Example_file1.txt
root@Teltonika:~# ls /etc/Example_dir/
Example_file1.txt
...
```
6. **cat** command is used to get inside contents of a file.

...

Example: use **cat /etc/config/ping\_reboot** to get the inside contents of "ping\_reboot" file in your screen:

```
root@Teltonika:~# cat /etc/config/ping_reboot
config ping_reboot
        option enable '0'
        option action '1'
        option time '5'
        option host '8.8.8.8'
        option retry '2'
        option fail_counter '0'
        option packet_size '56'
        option time_out '5'
        option interface '1'
        option stop_action '0'
...
```
7. **cp** command is used to copy the contents of "file1" to "file2".

Example: use **cp Example file1.txt Example file2.txt**, to copy content of file "Example file1.txt" to "Example\_file2.txt":

```
...
root@Teltonika:/etc/Example_dir# cp Example_file1.txt Example_file2.txt
root@Teltonika:/etc/Example_dir# ls
Example_file1.txt Example_file2.txt
root@Teltonika:/etc/Example_dir# cat Example_file2.txt
"Sample text !!!"
...
```
8. **cp -r** command is used to copy "dir1" to "dir2"; creates "dir2" if not present.

Example: use cp -r Example dir Example dir2, to copy directory "Example dir":

```
...
root@Teltonika:/etc# cp -r Example dir Example dir2
root@Teltonika:/etc# ls
Example_dir chilli freeradius2 ipsec.conf
opkg.conf rc.button
Example dir2 chilli.conf fstab ipsec.d
package restore.sh rc.common stunnel
...
```
9. **rm** command is used to delete the file.

Example: use **rm /etc/Example\_dir2/Example\_file1.txt**, to delete file "Example\_file1":

```
...
root@Teltonika:~# rm /etc/Example_dir2/Example_file1.txt
root@Teltonika:~# ls /etc/Example_dir2/
```

```
Example_file2.txt
...
```
10. **rm -r** command is used delete the directory.

Example: use **rm -r /etc/Example dir**, to delete directory "Example dir":

```
...
root@Teltonika:~# rm -r /etc/Example_dir
root@Teltonika:~# ls /etc/
Example dir2 chilli.conf fstab ipsec.d
package restore.sh rc.common stunnel
...
```
11. **mv** command is used to move files or directories.

Example: use **mv /etc/Example\_new /etc/Example\_dir2/**, to move directory "Example new" to directory "Example\_dir2":

```
...
root@Teltonika:~# mv /etc/Example_new /etc/Example_dir2/
root@Teltonika:~# ls /etc/Example_dir2/
Example new
...
```
12. **vi** command is used to edit files.

Example: use **vi /etc/Example\_dir2/Example\_file2.txt**, to edit file "Example\_file2.txt". Press 'i', to enter INSERT mode, it will let you edit. Press Esc to exit INSERT mode. Press ':x' and 'Enter' to save changes:

```
...
root@Teltonika:~# vi /etc/Example_dir2/Example_file2.txt
...
```
#### **Process management commands**

1. **ps** command shows the currently working processes:

```
...
root@Teltonika:~# ps
PID USER VSZ STAT COMMAND
   1 root 1596 S /sbin/procd
```
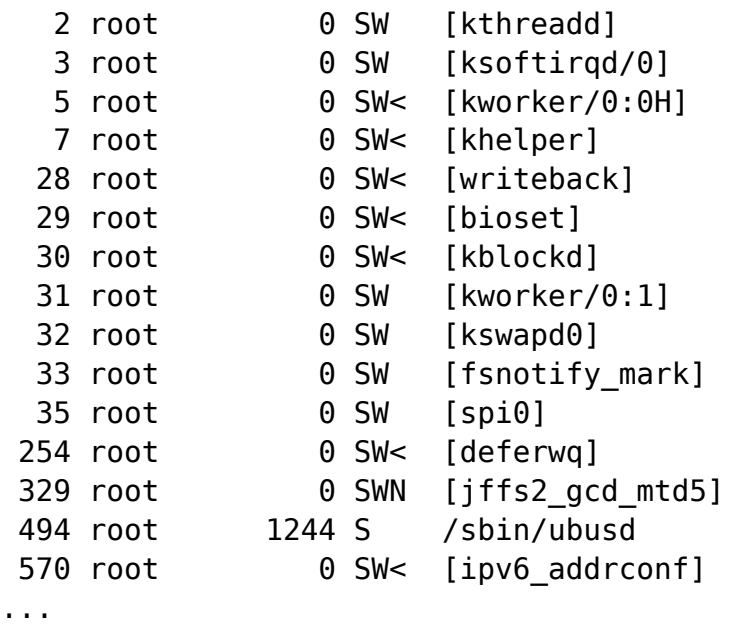

2. **kill** command is used to kill the process with given pid.

Example, use **kill 570** to stop process ID - 570 [ipv6 addrconf]

... root@Teltonika:~# kill 570 ...

3. **top** command shows all running process:

```
...
root@Teltonika:~# top
Mem: 49948K used, 11068K free, 188K shrd, 6764K buff, 16836K cached
CPU: 0% usr 9% sys 0% nic 81% idle 0% io 0% irq 9% sirq
Load average: 0.02 0.06 0.07 1/59 19825
PID PPID USER STAT VSZ %VSZ %CPU COMMAND
19825 13212 root R 1524 2% 9% top
 5989 1 root S 7572 12% 0% /usr/sbin/rms_mqtt
 4466 1 root S 7088 12% 0% /usr/bin/mwan
 3862 1 root S 4400 7% 0% /usr/bin/mdcollectd start
 2102 1 root S 4260 7% 0% /usr/sbin/uhttpd -f -h /www -r
Teltonika -x /cgi-bin -u /ubus -t 600 -T 30 -k 20 -A 1 -n 3 -N 100
 5376 1 root S 4024 7% 0% /usr/sbin/openvpn --syslog
openvpn(client_cln) --cd /var/etc --config openvpn-client_cln.conf
  1594 1 root S 3056 5% 0% /usr/sbin/gsmd -p /dev/modem_cmd -s
115200 -m auto
  1466 1 root S 2504 4% 0% /usr/bin/eventslogd
 1035 1 root S 2132 3% 0% /sbin/rpcd
3902 1 root 5 2036 3% 0% /usr/sbin/port event checker
3021 1 root 5 2004 3% 0% /usr/sbin/wpa supplicant -B -s -P
/var/run/wpa_supplicant-wlan0.pid -D nl80211 -i wlan0
```

```
 2910 1 root S 1996 3% 0% /usr/sbin/hostapd -s -P
/var/run/wifi-phy0.pid -B /var/run/hostapd-phy0.conf
 1279 1 root S 1784 3% 0% /sbin/netifd
    1 0 root S 1596 3% 0% /sbin/procd
 4035 1 root S 1580 3% 0% /bin/sh /sbin/fix_sta_ap.sh
...
```
4. **free -h** command is used to display amount of free and used RAM in the system, also prints the swap space stats:

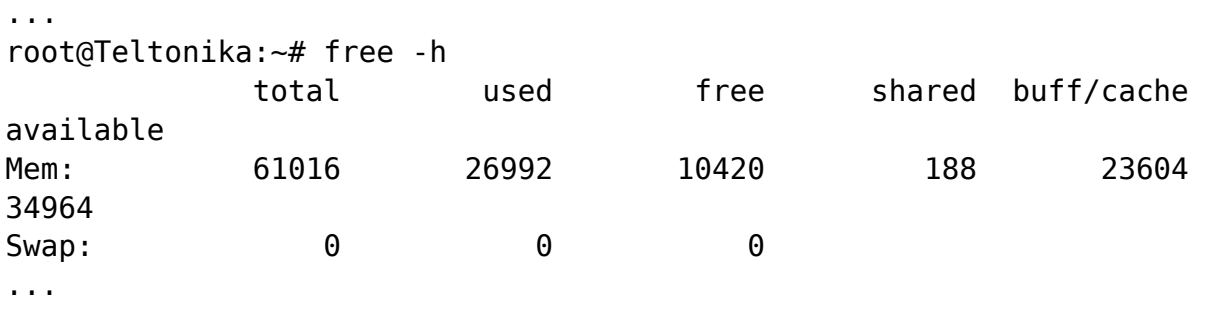

#### **System commands**

1. **df -h** command shows the disk space usage:

```
...
root@Teltonika:~# df -h
Filesystem Size Used Available Use% Mounted on
rootfs 2.4M 640.0K 1.8M 26% /
/dev/root 11.8M 11.8M 0 100% /rom
tmpfs 29.8M 188.0K 29.6M 1% /tmp
/dev/mtdblock5 2.4M 640.0K 1.8M 26% /overlay
overlayfs:/overlay 2.4M 640.0K 1.8M 26% /
tmpfs 512.0K 0 512.0K 0% /dev
/dev/mtdblock7 576.0K 336.0K 240.0K 58% /mnt/mtdblock7
...
```
2. **uname -a** command shows kernel information:

... root@Teltonika:~# uname -a Linux Teltonika 3.18.44 #1 Tue Mar 24 13:53:40 UTC 2020 mips GNU/Linux ...

3. **cat /proc/cpuinfo** command shows CPU information:

```
...
root@Teltonika:~# cat /proc/cpuinfo
system type : Atheros AR9330 rev 1
machine : Teltonika RUT200
processor : 0
cpu model : MIPS 24Kc V7.4
BogoMIPS : 265.42
wait instruction : yes
microsecond timers : yes
tlb entries : 16
extra interrupt vector : yes
hardware watchpoint : yes, count: 4, address/irw mask: [0x0ffc, 0x0ffc,
0x0ffb, 0x0ffb]
isa : mips1 mips2 mips32r1 mips32r2
ASEs implemented : mips16
shadow register sets : 1
kscratch registers : 0
package : 0
core : 0
VCED exceptions : not available
VCEI exceptions : not available
...
```
4. **cat /proc/version** command shows CPU version:

```
...
root@Teltonika:~# cat /proc/version
Linux version 3.18.44 (app@runner-DsCEGNRx-project-7-concurrent-0) (gcc
version 4.8.3 (OpenWrt/Linaro GCC 4.8-2014.04 unknown) ) #1
...
```
#### **Installation commands**

The opkg utility is the lightweight package manager used for downloading and installing pre-made packages from package repositories. For more information visit: <https://openwrt.org/docs/guide-user/additional-software/opkg>

1. **opkg update** command updates list of available packages:

```
...
root@Teltonika:~# opkg update
Downloading
```

```
http://downloads.openwrt.org/chaos_calmer/15.05.1/ar71xx/generic/packages/bas
e/Packages.gz.
Updated list of available packages in /var/opkg-lists/chaos calmer base.
Downloading
http://downloads.openwrt.org/chaos_calmer/15.05.1/ar71xx/generic/packages/pac
kages/Packages.gz.
Updated list of available packages in /var/opkg-lists/chaos calmer packages.
Downloading
http://downloads.openwrt.org/chaos_calmer/15.05.1/ar71xx/generic/packages/luc
i/Packages.gz.
Updated list of available packages in /var/opkg-lists/chaos_calmer_luci.
...
```
2. **opkg list** command lists available packages.

Example: use **opkg list |grep iperf3** to list tool "iperf3" info:

```
...
root@Teltonika:~# opkg list |grep iperf3
iperf3 - 3.0.11-1 - Iperf is a modern alternative for measuring TCP and UDP
bandwidth performance, allowing the tuning of various parameters.
...
```
3. **opkg install <paskage name>** command installs packages.

Example: use **opkg install iperf3** to install package "iperf3":

```
...
root@Teltonika:~# opkg install iperf3
Installing iperf3 (3.0.11-1) to root...
Downloading
http://downloads.openwrt.org/chaos_calmer/15.05.1/ar71xx/generic/packages/bas
eiperf3.0.11-1 ar71xx.ipk.
Configuring iperf3.
...
```
4. **opkg upgrade <paskage name>** command upgrades packages.

Example: use **opkg upgrade iperf3** to upgrade package "iperf3":

```
...
root@Teltonika:~# opkg upgrade iperf3
Installing iperf3 (3.0.11-1) to root...
Downloading
http://downloads.openwrt.org/chaos_calmer/15.05.1/ar71xx/generic/packages/bas
e/iperf3.0.11-1 ar71xx.ipk.
Configuring iperf3.
```
3. **opkg remove <paskage name>** command removes packages.

Example: use **opkg remove iperf3** to remove package "iperf3":

```
...
root@Teltonika:~# opkg remove iperf3
Removing package iperf3 from root...
...
```
### **Networking commands**

...

1. **ifconfig** command shows all network interface information. Some basic use could be like checking which network interfaces are connected and their respective MAC or IP address.

Example: use **ifconfig** to see network interfaces:

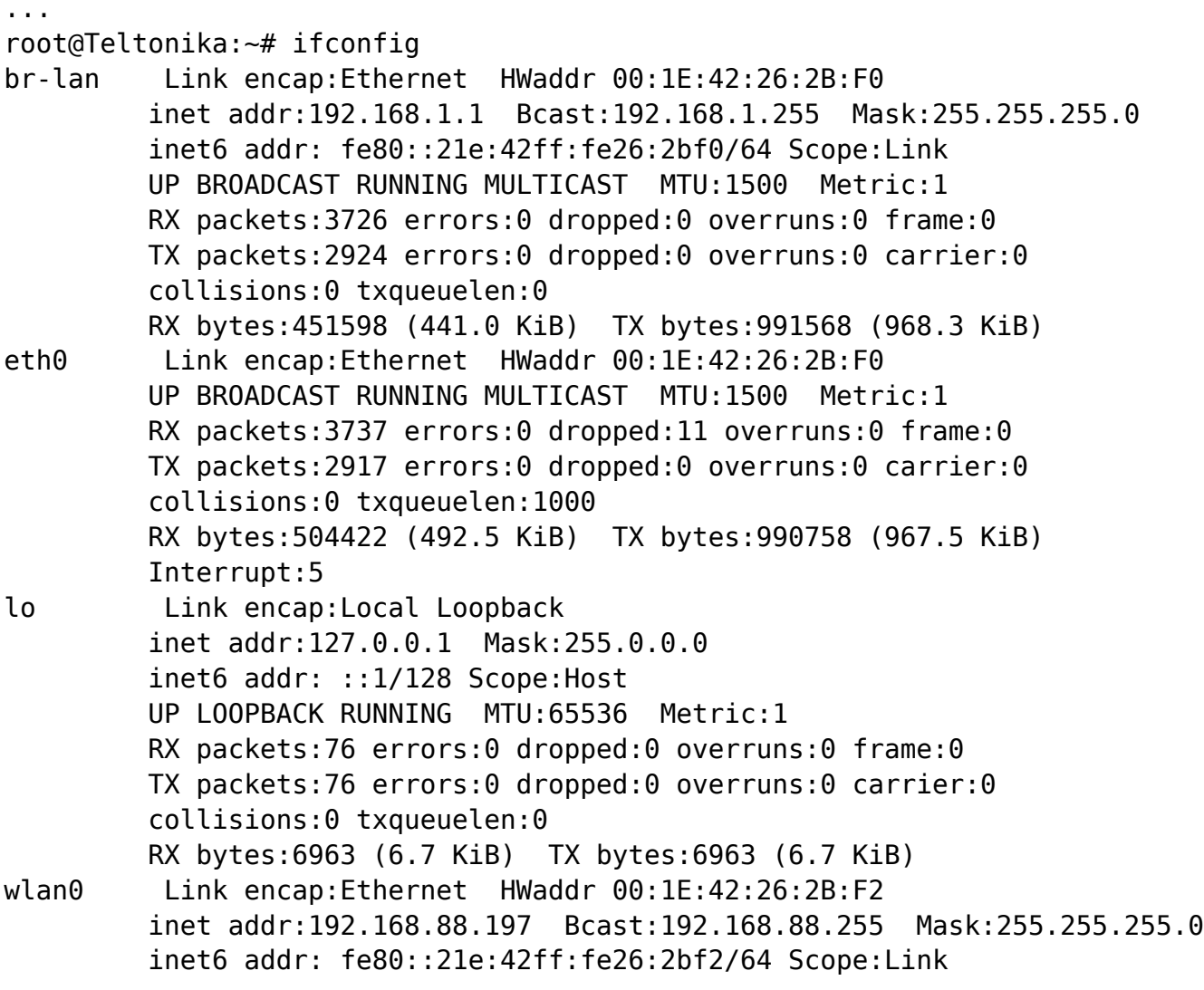

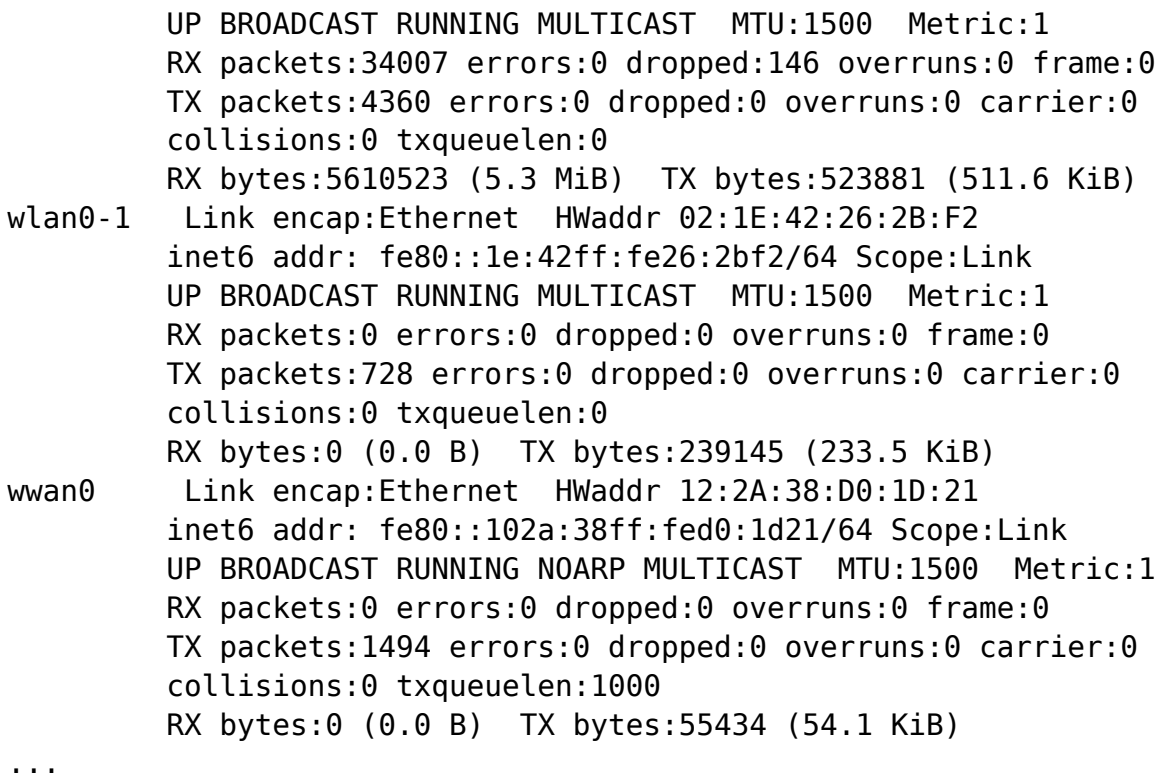

2. **ip route |grep default** command used to view default gateway:

```
...
root@Teltonika:~# ip route |grep default
default via 84.15.163.16 dev wwan0 metric 1
...
```
3. **cat /tmp/resolv.conf.auto** command used to view DNS addresses:

```
...
root@Teltonika:~# cat /tmp/resolv.conf.auto
# Interface ppp_4
nameserver 213.226.131.131
nameserver 193.219.88.36
...
```
4. **ping** command used to test connectivity between hosts:

Use **ping** to see all options:

```
...
root@Teltonika:~# ping
BusyBox v1.30.1 () multi-call binary.
Usage: ping [OPTIONS] HOST
Send ICMP ECHO_REQUEST packets to network hosts
```
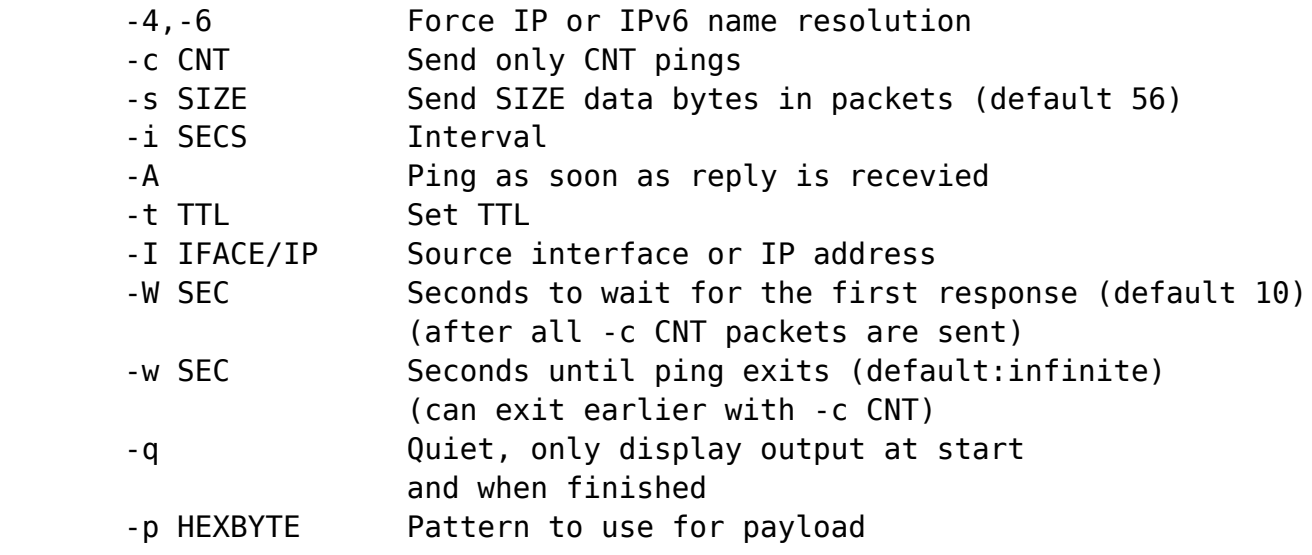

...

...

Example: use **ping -I 192.168.1.1 192.168.1.111** to ping host 192.168.1.111 frew LAN interface 192.168.1.1:

root@Teltonika:~# ping -I 192.168.1.1 192.168.1.111 PING 192.168.1.111 (192.168.1.111) from 192.168.1.1: 56 data bytes 64 bytes from 192.168.1.111: seq=0 ttl=128 time=0.893 ms 64 bytes from 192.168.1.111: seq=1 ttl=128 time=0.839 ms 64 bytes from 192.168.1.111: seq=2 ttl=128 time=1.067 ms 64 bytes from 192.168.1.111: seq=3 ttl=128 time=0.781 ms ...

5. **route** command used to see IP routing tables.

Example: use **route -n** to see routing tables and don't resolve names:

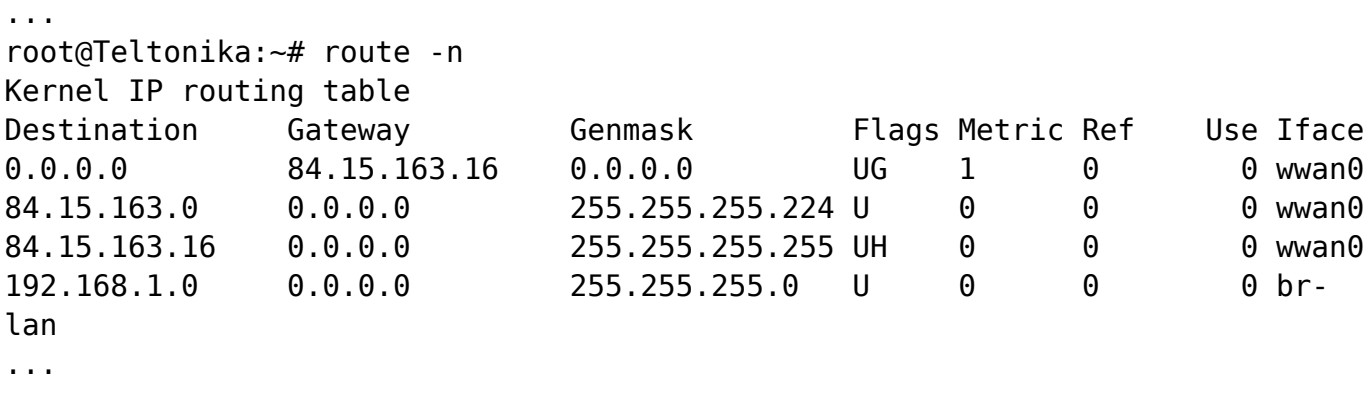

6. **traceroute** command used to view the route (path) and measuring transit delays of packets takes to destination.

Use **traceroute** to see all options:

```
...
root@Teltonika:~# traceroute
BusyBox v1.30.1 () multi-call binary.
Usage: traceroute [-FIlnrv] [-f 1ST TTL] [-m MAXTTL] [-q PROBES] [-p PORT]
      [-t TOS] [-w WAIT SEC] [-s SRC IP] [-i IFACE]
        [-z PAUSE_MSEC] HOST [BYTES]
Trace the route to HOST
        -F Set don't fragment bit
        -l Display TTL value of the returned packet
        -n Print numeric addresses
        -r Bypass routing tables, send directly to HOST
        -v Verbose
        -f N First number of hops (default 1)
        -m N Max number of hops
        -q N Number of probes per hop (default 3)
       -p N Base UDP port number used in probes
               (default 33434)
        -s IP Source address
        -i IFACE Source interface
       -t N Type-of-service in probe packets (default 0)
        -w SEC Time to wait for a response (default 3)
        -g IP Loose source route gateway (8 max)
```
...

Example: use **traceroute teltonika-networks.com -n** to see path to destination teltonikanetworks.com:

```
...
root@Teltonika:~# traceroute teltonika-networks.com -n
traceroute to teltonika-networks.com (13.32.43.40), 30 hops max, 38 byte
packets
1 * * *
2 10.225.72.9 48.441 ms 28.459 ms 40.557 ms
3 10.224.72.9 28.655 ms 27.577 ms 24.268 ms
4 10.224.72.20 26.963 ms 28.636 ms 28.579 ms
5 84.15.10.245 33.991 ms 27.176 ms 39.612 ms
6 213.252.227.173 28.585 ms 29.742 ms 213.252.224.217 33.504 ms
7 213.252.227.250 28.838 ms 213.252.224.250 33.806 ms 213.252.227.250
27.663 ms
8 213.252.224.254 28.347 ms 34.179 ms 28.548 ms
...
```
7. **tcpdump** is command-line packets sniffer tool which is used to capture or filter TCP/IP packets that received or transferred over a network on a specific interface.

Use **tcpdump -h** to see all options:

```
...
root@Teltonika:~# tcpdump -h
```

```
tcpdump version 4.9.2
libpcap version 1.8.1
Usage: tcpdump [-aAbdDefhHIJKlLnNOpgStuUvxX#] [ -B size ] [ -c count ]
               [ -C file size ] [ -E algo:secret ] [ -F file ] [ -G seconds ]
                [ -i interface ] [ -j tstamptype ] [ -M secret ] [ --number ]
                [ -Q in|out|inout ]
                [ -r file ] [ -s snaplen ] [ --time-stamp-precision precision
]
                [ --immediate-mode ] [ -T type ] [ --version ] [ -V file ]
               [ -w file ] [ -W filecount ] [ -y datalinktype ] [ -z
postrotate-command ]
                [ -Z user ] [ expression ]
...
```
Example: use **tcpdump -D** to display available interfaces:

... root@Teltonika:~# tcpdump -D 1.eth0 [Up, Running] 2.wwan0 [Up, Running] 3.br-lan [Up, Running] 4.wlan0 [Up, Running] 5.any (Pseudo-device that captures on all interfaces) [Up, Running] 6.lo [Up, Running, Loopback] ...

Example: use **tcpdump -n -i wwan0** to capture IP address packets from mobile interface:

```
...
root@Teltonika:~# tcpdump -n -i wwan0
tcpdump: verbose output suppressed, use -v or -vv for full protocol decode
listening on wwan0, link-type EN10MB (Ethernet), capture size 262144 bytes
16:40:16.620564 IP 41.36.236.201.56037 > 84.15.163.15.23: Flags [S], seq
1410310927, win 33462, length 0
16:40:16.620887 IP 84.15.163.15.23 > 41.36.236.201.56037: Flags [R.], seq 0,
ack 1410310928, win 0, length 0
16:40:19.732046 IP 84.15.163.15 > 8.8.4.4: ICMP echo request, id 522, seq 0,
length 17
16:40:19.795429 IP 8.8.4.4 > 84.15.163.15: ICMP echo reply, id 522, seq 0,
length 17
16:40:24.796440 IP 84.15.163.15 > 8.8.4.4: ICMP echo request, id 523, seq 0,
length 17
16:40:24.863184 IP 8.8.4.4 > 84.15.163.15: ICMP echo reply, id 523, seq 0,
length 17
...
```
Example: use **tcpdump host 192.168.1.111 and icmp -i any -n** to capture only icmp packets from 192.168.1.111 on any interface:

... root@Teltonika:~# tcpdump host 192.168.1.111 and icmp -i any -n tcpdump: verbose output suppressed, use -v or -vv for full protocol decode listening on any, link-type LINUX SLL (Linux cooked), capture size 262144 bytes 16:42:46.122094 IP 192.168.1.111 > 192.168.1.1: ICMP echo request, id 1, seq 48, length 40 16:42:46.122142 IP 192.168.1.111 > 192.168.1.1: ICMP echo request, id 1, seq 48, length 40 16:42:46.122458 IP 192.168.1.1 > 192.168.1.111: ICMP echo reply, id 1, seq 48, length 40 16:42:46.122493 IP 192.168.1.1 > 192.168.1.111: ICMP echo reply, id 1, seq 48, length 40 ...

8. **netstat [-ral] [-tuwx] [-enWp]** command used to check the network statistics.

Example: use **netstat -h** to see all options:

```
...
root@Teltonika:~# netstat -h
netstat: invalid option -- h
BusyBox v1.30.1 () multi-call binary.
Usage: netstat [-ral] [-tuwx] [-enWp]
Display networking information
       -r Routing table
       -a All sockets
       -l Listening sockets
               Else: connected sockets
       -t TCP sockets
       -u UDP sockets
       -w Raw sockets
       -x Unix sockets
               Else: all socket types
       -e Other/more information
       -n Don't resolve names
       -W Wide display
       -p Show PID/program name for sockets
...
```
Example: use **netstat -n -p -t** to see established connection for TCP socket, not resolving names and showing PID/program:

... root@Teltonika:~# netstat -n -p -t Active Internet connections (w/o servers) Proto Recv-Q Send-Q Local Address Foreign Address State PID/Program name tcp 0 0 192.168.1.1:22 192.168.1.111:55826 ESTABLISHED 13199/dropbear tcp 0 0 192.168.1.1:22 192.168.1.111:55824 ESTABLISHED 13169/dropbear tcp 0 0 84.15.163.15:56982 18.196.62.30:15010

```
ESTABLISHED 5989/rms_mqtt
```
...

9. **iperf3** is a tool to measure the bandwidth and the quality of a network link.

First it should be installed on device. Use command **opkg install iperf3**:

```
...
root@Teltonika:~# opkg install iperf3
Installing iperf3 (3.0.11-1) to root...
Downloading
http://downloads.openwrt.org/chaos_calmer/15.05.1/ar71xx/generic/packages/bas
eiperf3.0.11-1 ar71xx.ipk.
Configuring iperf3.
...
```
Use **iperf3 -h** to see all options:

```
...
root@Teltonika:~# iperf3 -h
Usage: iperf [-s|-c host] [options]
       iperf [-h|--help] [-v|--version]
Server or Client:
 -p, --port # server port to listen on/connect to
  -f, --format [kmgKMG] format to report: Kbits, Mbits, KBytes, MBytes
 -i, --interval # seconds between periodic bandwidth reports
  -F, --file name xmit/recv the specified file
  -A, --affinity n/n,m set CPU affinity
  -B, --bind <host> bind to a specific interface
  -V, --verbose more detailed output
  -J, --json output in JSON format
 -d, --debug emit debugging output
  -v, --version show version information and quit
 -h, --help show this message and quit
Server specific:
 -s, --server run in server mode
 -D, --daemon run the server as a daemon
  -1, --one-off handle one client connection then exit
Client specific:
  -c, --client <host> run in client mode, connecting to <host>
  -u, --udp use UDP rather than TCP
  -b, --bandwidth #[KMG][/#] target bandwidth in bits/sec (0 for unlimited)
                         (default 1 Mbit/sec for UDP, unlimited for TCP)
                         (optional slash and packet count for burst mode)
  -t, --time # time in seconds to transmit for (default 10 secs)
  -n, --bytes #[KMG] number of bytes to transmit (instead of -t)
 -k, --blockcount #[KMG] number of blocks (packets) to transmit (instead of
-t or -n)
 -l, --len    #[KMG] length of buffer to read or write
                         (default 128 KB for TCP, 8 KB for UDP)
```

```
 -P, --parallel # number of parallel client streams to run
 -R, --reverse The run in reverse mode (server sends, client
receives)
  -w, --window #[KMG] set window size / socket buffer size
  -C, --linux-congestion <algo> set TCP congestion control algorithm (Linux
only)
 -M, --set-mss # set TCP maximum segment size (MTU - 40 bytes)
  -N, --nodelay set TCP no delay, disabling Nagle's Algorithm
  -4, --version4 only use IPv4
  -6, --version6 only use IPv6
-S, --tos N set the IP 'type of service'
 -L, --flowlabel N set the IPv6 flow label (only supported on Linux)
 -Z, --zerocopy use a 'zero copy' method of sending data
 -O, --omit N omit the first n seconds
  -T, --title str prefix every output line with this string
 --det-server-output aet results from server
[KMG] indicates options that support a K/M/G suffix for kilo-, mega-, or
giga-
iperf3 homepage at: http://software.es.net/iperf/
Report bugs to: https://github.com/esnet/iperf
...
```
Use **iperf3 -s -p 5000** to enable iperf3 server listening on port 5000 on device1:

... root@Teltonika:~# iperf3 -s -p 5000 ----------------------------------------------------------- Server listening on 5000 ----------------------------------------------------------- ...

Use **iperf3 -c IPADDRESS -p 5000 -t 5** to launch iperf3 client on device2:

```
...
root@Teltonika:~# iperf3 -c 192.168.1.111 -p 5000 -t 10
Connecting to host 192.168.1.111, port 5000
[ 4] local 192.168.1.1 port 45060 connected to 192.168.1.111 port 5000
[ ID] Interval Transfer Bandwidth Retr Cwnd
[ 4] 0.00-1.12 sec 8.75 MBytes 65.7 Mbits/sec 0 28.5 KBytes
[ 4] 1.12-2.11 sec 6.93 MBytes 58.7 Mbits/sec 1 29.9 KBytes
[ 4] 2.11-3.09 sec 7.50 MBytes 64.4 Mbits/sec 0 31.4 KBytes
[ 4] 3.09-4.09 sec 8.27 MBytes 68.7 Mbits/sec 1 31.4 KBytes
[ 4] 4.09-5.07 sec 7.85 MBytes 67.6 Mbits/sec 0 34.2 KBytes
- - - - - - - - - - - - - - - - - - - - - - - - -
[ ID] Interval Transfer Bandwidth Retr
[ 4] 0.00-10.08 sec 78.7 MBytes 65.5 Mbits/sec 3 sender
[ 4] 0.00-10.08 sec 78.7 MBytes 65.5 Mbits/sec
receiver
iperf Done.
...
```
#### **Search commands**

1. **grep <pattern> <file>** command searches for a pattern in a file.

Example: use **grep version /etc/config/system** to see only version in file "system":

```
...
root@Teltonika:~# grep version /etc/config/system
option device_fw_version 'RUT2XX_R_00.01.12'
...
```
2. **find <path>** -name <"pattern"> command finds files or directories in specified directory that start with "pattern".

Example: use **find / -name "modbus"** to find file or directory in root that start with "modbus":

```
...
root@Teltonika:~# find / -name "modbus"
/etc/config/modbus
/overlay/upper/etc/config/modbus
/rom/etc/config/modbus
...
```
#### **Piping commands**

1. **|** pipe is command that lets you use two or more commands such that output of one command serves as input to the next.

Example: use **logread |grep dhcp** to see only dhcp info on logread file:

```
...
root@Teltonika:~# logread |grep dhcp
Fri Apr 3 18:58:40 2020 daemon.info dnsmasq-dhcp[2945]: DHCP, IP range
192.168.1.100 -- 192.168.1.249, lease time 12h
Fri Apr 3 18:58:40 2020 daemon.info dnsmasq-dhcp[2945]: read /etc/ethers - 0
addresses
Fri Apr 3 18:58:43 2020 daemon.notice netifd: wan3 (3120): udhcpc: started,
v1.30.1
Fri Apr 3 18:58:44 2020 daemon.notice netifd: wan3 (3120): udhcpc: sending
discover
Fri Apr 3 18:58:47 2020 daemon.notice netifd: wan3 (3120): udhcpc: sending
discover
```
Fri Apr 3 18:58:47 2020 daemon.notice netifd: wan3 (3120): udhcpc: sending select for 192.168.88.197 Fri Apr 3 18:58:47 2020 daemon.notice netifd: wan3 (3120): udhcpc: lease of 192.168.88.197 obtained, lease time 86400 ...